Adobe Photoshop free actions for Passport Size Photo

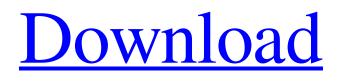

### **Passport Size Photo Actions Photoshop Download X64**

Apple tools Apple created a set of tools for manipulating images that complements those found in Photoshop. Using Photoshop's brushes and Apple's own graphic tools, you can perform many image-editing tasks, such as working on layers of images, changing colors, and adding and removing items from existing images. \* \*\*Clipping Mask:\*\* Using the Clipping Mask feature, you can draw or paint on an image without damaging the original. You can even create a mask in a new layer and then move or rotate it over another image. I cover this feature in the later section "Layers and Masking," where I show you how to create images that are independent of one another. \* \*\*Duplicate:\*\* Using this feature, you can duplicate an object or a layer, enabling you to make many of the same changes to an image over and over. I show you how to use the Duplicate feature in the later section "Layer Basics," where you can store multiple versions of a layer to be used later. \* \*\*Image Trace:\*\* A feature introduced with CS4, Image Trace enables you to trace an image and use its data to modify the image. I cover this feature, you can choose a new location in which to place your images and objects. In the same way, you can use the Transform Selection tool to move selected items to a new location. I cover these tools in Chapter 3. \*\*\*Paint:\*\* To use

### **Passport Size Photo Actions Photoshop Download**

Recommended: Learn to use Photoshop Elements: A Beginner's Guide In this guide we'll be showing you how to edit, create and design images in Photoshop Elements using the normal tools, the adjustment layers, the filters, and Photoshop Elements' layer menu. Adobe Photoshop Elements features two of the main tools used to edit images: the Pen tool and the Brush tool. The tools can be moved around the layer and the image, rotated and zoomed in and out, and the layers can be moved up and down. You can also add shapes and edit them directly on the Layers panel. When we use the Pen tool or Brush tool on a layer, any changes we make to the layer will appear as black and white on the layer beneath. We can also use the Layer Menu to change which layer is being used as a foreground or background. Before we begin, make sure you have Photoshop Elements installed on your computer. Step 1: Add the Pen Tool and Click Into the Layer To edit a layer using the Pen tool, double-click on a layer to display the Layer Menu, click on the Pen tool icon and then click on the layer you wish to edit. If you want to edit a layer without removing it, you'll need to click on the shape you want to edit, then click again on the Layer Menu icon and select Add Layer Mask (if you're working in the Layers panel). Step 2: Using the Pen Tool Use the Pen tool to draw new shapes. If you go back to the Layer Menu, you can change the pencil color and brush size. The Pen tool has four different modes: Shape, Freeform, Eraser, and Polygon. Step 3: Closing a Shaped Object Using the Eraser If you click with the Pen tool on a closed shape and click again you'll see that the first time you click, you create the shape. If you click again you can see the black outline of the shape that you just created. To close the shape, click on the Eraser icon on the toolbar or on the upper bar. If you click once with the Eraser, you add a white outline on the shape, and if you click again you remove the shape altogether. To delete an object, simply click and drag the object, and it will be erased. You can change the size of the eraser tool to see more 05a79cecff

## **Passport Size Photo Actions Photoshop Download**

The ruling Bharatiya Janata Party (BJP) on Friday unveiled the first draft of its three-point election manifesto ahead of the Maharashtra assembly polls. Speaking on the first day of the Assembly Election Manifesto (AEM) development conference, BJP leader Devendra Fadnavis said the party was committed to ushering in development in Maharashtra. "The state will become a model for the entire country and the world," he said the BJP would continue working hard for the common man. "The state would be transformed and will turn into a model in the entire country," Fadnavis said. The first two of BJP's three-point AEM are "Agriculture and "Small and Medium Business". "We would continue working for the farmers to increase their income to make Maharashtra self-reliant. The party will continue to work for the improvement of the MSME sector, so that the state can become self sufficient and self-reliant." BJP national vice-president and former Maharashtra chief minister Shivraj Singh Chouhan said "the party would make their policies credible and support its intentions with proof." "The second point is the vision of the state, which will be a model for the world," he said. "We would work to provide electricity to each and every village in the state to make it a model for the entire country," Chouhan said. Another BJP leader Sanjay Raut said the party has "the aim of bringing development". "We have the aim of bringing development in the state, and we aim to put that into practice," Raut said. "The third point is the roadmap in which we will elaborate our policies. We will not only bring development in the state but we will also keep our promises," he said. "We have never promised anything that we cannot fulfill," he added. According to Raut, the party has already taken an oath on this that "we will always keep our promises". "What we have achieved so far in the past five years is the highest ever rate of development in the country," said Raut, who is also in charge of the party's Maharashtra affairs. "We will

## What's New In?

Q: Error "Can not convert type string to type category" I am trying to convert a string into a category If the string is on, then the category is on The problem is that mySQL work like this "cat" is always on and "dog" is always off To deal with this problem I used a category that contains cat,dog,cow as keys. I tried to implement something like this SELECT COUNT( case when `cats` like '%on%' then `cats` else null end) as `cats`, COUNT( case when `dogs` like '%on%' then `dogs` else null end) as `dogs`, COUNT( case when `cow` like '%on%' then `cow` else null end) as `cow` FROM t But of course I get an error Error : can not convert type string to type category A: You can use an inner join (or left join or right join) SELECT count(t1.cat) as cats, count(t2.dog) as dogs, count(t3.cow) as cow FROM t INNER JOIN cats ON t.cat = cats.id INNER JOIN dogs ON t.dog = dogs.id INNER JOIN cats ON t.cat = cats.id LEFT JOIN dogs ON t.cow = cows.id or SELECT count(t1.cat) as cats, count(t1.cat) as cats, count(t2.dog) as dogs, count(t2.dog) as dogs, count(t2.dog) as dogs, count(t2.dog) as dogs, count(t2.dog) as dogs, count(t2.dog) as dogs. Count(t1.cat) = cats.id LEFT JOIN dogs ON t.cow = cows.id or SELECT count(t1.cat) as cats, count(t1.cat) as cats, count(t1.cat) as cats, count(t1.cat) as cats, count(t1.cat) as cats, count(t1.cat) as cats, count(t1.cat) as cats, count(t1.cat) as dogs, count(t2.dog) as dogs, count(t2.dog) as dogs, count(t2.dog) as dogs, count(t3.cow) as cow FROM t LEFT JOIN cats ON t.cat = cats.id LEFT JOIN dogs ON t.dog = dogs.id LEFT JOIN cats ON t.cat = cats.id RIGHT JOIN cats ON t.cat = cats.id RIGHT JOIN cats ON t.cat = cats.id RIGHT JOIN dogs ON t.dog = dogs.id I recommend the last one. Atletico Madrid has released a statement in which it says it is not interested in signing Antoine G

# System Requirements For Passport Size Photo Actions Photoshop Download:

Designed for Windows 7/8/8.1/10. We are working hard to ensure the game is fully compatible on all hardware out there. We will release an official statement after the game is released to let people know if there are any issues they should be aware of. More information on our official website: About the game Featuring a thrilling narrative in the tradition of the FPS genre, and new combat mechanics, Vigilance is an

https://aprendeinhealth.com/blog/index.php?entryid=5001

https://www.cameraitacina.com/en/system/files/webform/feedback/adobe-photoshop-70-setup-free-download-softonic.pdf https://autocracymachinery.com/photoshop-cc-2015-version-24-crack-download-for/

http://escortguate.com/wp-content/uploads/2022/06/osbogael.pdf

http://reverendsgarage.net/2022/07/01/rich-silver-gradient-photoshop-design/

http://www.thebangladeshikitchen.com/wp-content/uploads/2022/06/how\_to\_download\_a\_photoshop.pdf

https://our-study.com/upload/files/2022/07/qzQGo3LSwAqf2lb4fdB7\_01\_36bd2301ec14a2043d6bbaba92754b89\_file.pdf https://hidden-plateau-32753.herokuapp.com/fabbran.pdf

https://chronicpadres.com/adobe-photoshop-cc-oil-paint-filter-download/

http://yotop.ru/2022/07/01/download-2000-custom-shapes-for-photoshop/

https://formyanmarbymyanmar.com/upload/files/2022/07/6C4UmrCXqpI3WaDLZBHp\_01\_36bd2301ec14a2043d6bbaba9275\_4b89\_file.pdf

https://drmarcelougarte.com/wp-content/uploads/2022/07/nandrega.pdf

https://www.bridgeextra.com/wp-content/uploads/2022/07/love\_shapes\_for\_photoshop\_free\_download.pdf

 $\underline{https://www.geste-students.nl/system/files/webform/inschrijfformulier/legitimatie/harrwelf303.pdf$ 

https://ceed-biz.net/wp-content/uploads/2022/07/kadama.pdf

http://ztauctions.com/?p=156851

https://www.lafeedulogis.ch/?p=1406

https://skylightbwy.com/wp-content/uploads/2022/07/jazza\_photoshop\_brushes\_free\_download.pdf

http://mrproject.com.pl/advert/adobe-lightroom-4-1-for-mac/

https://makeupshopbynaho.com/wp-content/uploads/2022/07/50\_Free\_Free\_Textures\_Photoshop.pdf